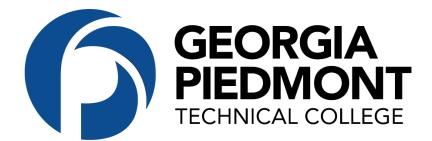

## Federal Work-Study Application Process:

## STEP 1: Apply Online in the GPTC Job Center

- 1. Go to www.gptc.edu.
- 2. Scroll to the bottom of the page, and click "Join Our Team."
- 3. Click Join the Team.
- 4. Click Apply Now.
- 5. Click "Create Account."
- 6. Once you create an account, click on Open Jobs.
- 7. Click Student Employment.
- 8. Then select Student Work Study.

Please do not forget to upload your resume and cover letter. It is best to upload a PDF version of your document. Incomplete applications without the aforementioned attachments cannot be reviewed.

**STEP 2: Email Candice Buckley at buckleyc@gptc.edu** immediately after finishing the application. You will receive your FWS information packet.

## STEP 3: Notified of FWS Status | Approval or Disapproval

You must be approved by Financial Aid (FA) to participate in the Federal Work-Study Program. Your application will be sent to FA for review and approval. Allow at least 72 hours for review.

STEP 4: Complete the Background Check Consent form and Relationship Disclosure Form for Human Resources and turn these forms in directly to the HR Office.

STEP 5: Complete the New Hire Onboarding Session with Human Resources. You will receive an Employee ID number at this session. You cannot begin working until you have completed this session.

**STEP 6: Interview with Departments.** Present your approval from Financial Aid – this verifies that you are authorized to job search and interview for a position.

## STEP 7: Turn in time-sheets to your Supervisor.

It is your responsibility to ensure your time sheet is submitted the last duty day of the month – late submission may result in not being paid on-time.